- 1. Go to [http://apps.facebook.com/\\_nexus\\_/](http://%22) and click on "Add Application";
- 2. Login to Facebook.com and click on "Nexus" in "Applications".
- 3. Select "Generate friend graph".

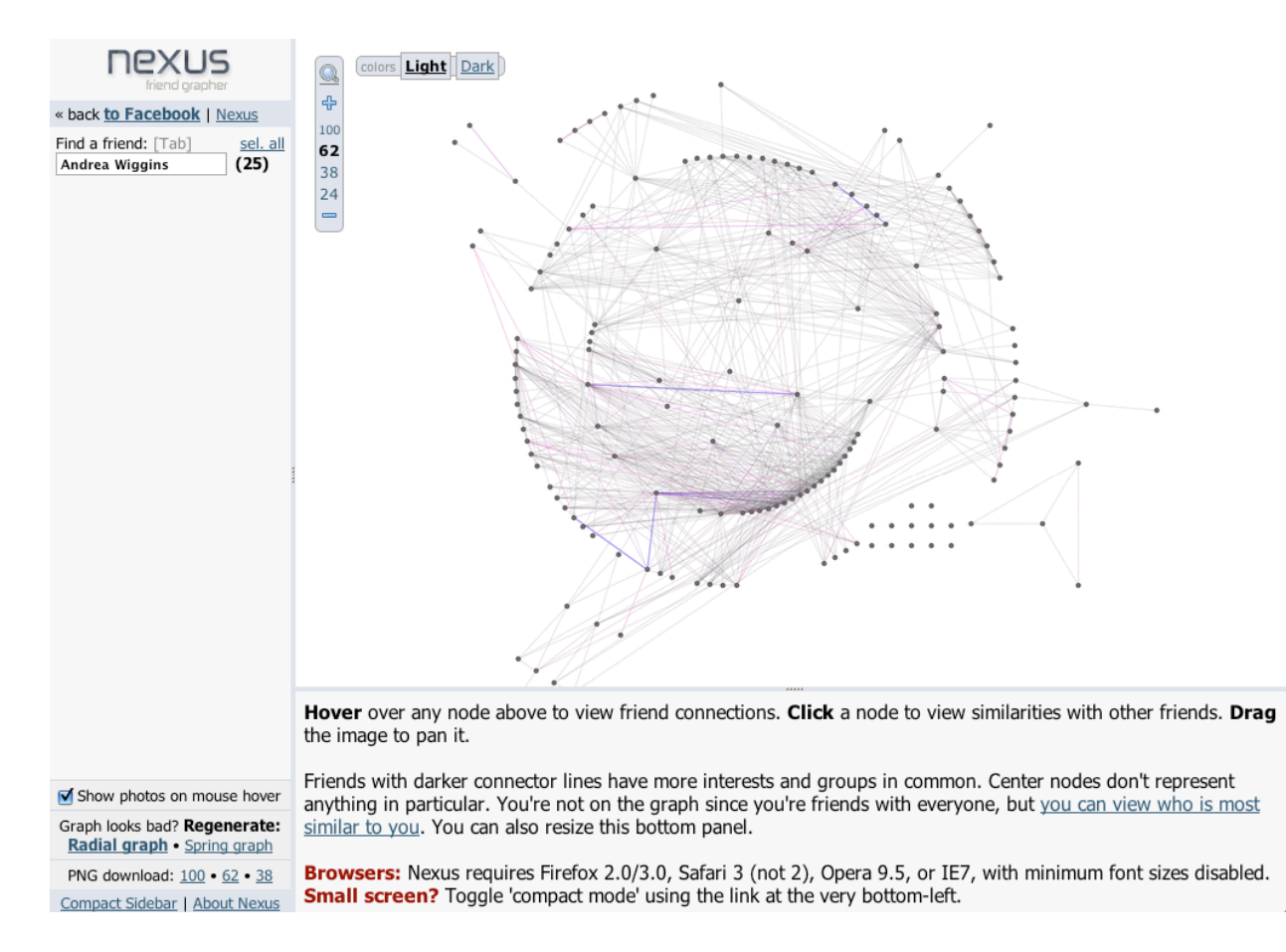

- 4. If you see the above interface, save the file as "nexus.html" and place it in a directory whose location you can remember.
- 5. Download your choice of script: readnexusPC.pl (if you are working on a PC) or readnexusMAC.pl (if you are working on a MAC or a linux system). Save them to the same directory as your nexus.html file.
- 6. Now you need to run Perl. On the Mac or in linux, open up a terminal window. cd into the directory where you've placed your files. At the prompt type

perl readnexusMAC.pl

On a PC, you'll need to have Perl installed. Please consult your PC admin if you're not sure if perl is installed. If it is, you should be able to type

perl readnexusPC.pl

on the command prompt, after changing the directory to the one containing both nexus.html and your script.

7. If no errors were thrown, the perl script will report the number of friends you have and the connections between them. You will have a file named nexus.net in the same folder. You can now open it in Pajek and proceed with the analysis. If Pajek complains about unix formatting in the file, make sure you use readnexusMAC.pl if you downloaded nexus.html to a Mac and processed it there.